# Oracle® Enterprise Manager ORAchk Healthchecks Plug-in User's Guide

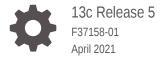

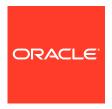

Oracle Enterprise Manager ORAchk Healthchecks Plug-in User's Guide, 13c Release 5

F37158-01

Copyright © 2015, 2021, Oracle and/or its affiliates.

This software and related documentation are provided under a license agreement containing restrictions on use and disclosure and are protected by intellectual property laws. Except as expressly permitted in your license agreement or allowed by law, you may not use, copy, reproduce, translate, broadcast, modify, license, transmit, distribute, exhibit, perform, publish, or display any part, in any form, or by any means. Reverse engineering, disassembly, or decompilation of this software, unless required by law for interoperability, is prohibited.

The information contained herein is subject to change without notice and is not warranted to be error-free. If you find any errors, please report them to us in writing.

If this is software or related documentation that is delivered to the U.S. Government or anyone licensing it on behalf of the U.S. Government, then the following notice is applicable:

U.S. GOVERNMENT END USERS: Oracle programs (including any operating system, integrated software, any programs embedded, installed or activated on delivered hardware, and modifications of such programs) and Oracle computer documentation or other Oracle data delivered to or accessed by U.S. Government end users are "commercial computer software" or "commercial computer software documentation" pursuant to the applicable Federal Acquisition Regulation and agency-specific supplemental regulations. As such, the use, reproduction, duplication, release, display, disclosure, modification, preparation of derivative works, and/or adaptation of i) Oracle programs (including any operating system, integrated software, any programs embedded, installed or activated on delivered hardware, and modifications of such programs), ii) Oracle computer documentation and/or iii) other Oracle data, is subject to the rights and limitations specified in the license contained in the applicable contract. The terms governing the U.S. Government's use of Oracle cloud services are defined by the applicable contract for such services. No other rights are granted to the U.S. Government.

This software or hardware is developed for general use in a variety of information management applications. It is not developed or intended for use in any inherently dangerous applications, including applications that may create a risk of personal injury. If you use this software or hardware in dangerous applications, then you shall be responsible to take all appropriate fail-safe, backup, redundancy, and other measures to ensure its safe use. Oracle Corporation and its affiliates disclaim any liability for any damages caused by use of this software or hardware in dangerous applications.

Oracle and Java are registered trademarks of Oracle and/or its affiliates. Other names may be trademarks of their respective owners.

Intel and Intel Inside are trademarks or registered trademarks of Intel Corporation. All SPARC trademarks are used under license and are trademarks or registered trademarks of SPARC International, Inc. AMD, Epyc, and the AMD logo are trademarks or registered trademarks of Advanced Micro Devices. UNIX is a registered trademark of The Open Group.

This software or hardware and documentation may provide access to or information about content, products, and services from third parties. Oracle Corporation and its affiliates are not responsible for and expressly disclaim all warranties of any kind with respect to third-party content, products, and services unless otherwise set forth in an applicable agreement between you and Oracle. Oracle Corporation and its affiliates will not be responsible for any loss, costs, or damages incurred due to your access to or use of third-party content, products, or services, except as set forth in an applicable agreement between you and Oracle.

# Contents

| rof | fa | $\sim$ |
|-----|----|--------|
| _   |    |        |

| Audience                                                                                                    | ,                                              |
|----------------------------------------------------------------------------------------------------|------------------------------------------------|
| Documentation Accessibility                                                                                                    |                                                |
| Related Documents                                                                                                    | ,                                              |
| Conventions                                                                                                    |                                                |
| ORAchk Healthchecks Plug-in Overview and Requirements                                                                                                    |                                                |
| Overview of the ORAchk Healthchecks Plug-in                                                                                                    | 1-:                                            |
| Supported Hardware and Software Versions                                                                                                    | 1-                                             |
| Supported Hardware Versions                                                                                                    | 1-:                                            |
| Supported Software Versions                                                                                                    | 1-2                                            |
| ORAchk Plug-in Prerequisites                                                                                                    | 1-2                                            |
| Downloading the ORAchk Plug-in                                                                                                    | 1-2                                            |
| Deploying the Plug-in                                                                                                    | 1-2                                            |
|                                                                                                    | 1-3                                            |
| Upgrading the Plug-in                                                                                                    | Τ-′                                            |
| Upgrading the Plug-in Undeploying the Plug-in                                                                                                    |                                                |
| Undeploying the Plug-in  Manage Health Checks Tools                                                                                                    | 1-3                                            |
| Undeploying the Plug-in  Manage Health Checks Tools  Provisioning ORAchk                                                                                                    | 2-:                                            |
| Undeploying the Plug-in  Manage Health Checks Tools  Provisioning ORAchk Update the ORAchk Version                                                                                                    | 2-:<br>2-:                                     |
| Undeploying the Plug-in  Manage Health Checks Tools  Provisioning ORAchk  Update the ORAchk Version  Stop the ORAchk Daemon                                                                                                    | 2-:<br>2-:<br>2-(                              |
| Undeploying the Plug-in  Manage Health Checks Tools  Provisioning ORAchk  Update the ORAchk Version  Stop the ORAchk Daemon  Update Entities                                                                                                    | 2-:<br>2-:<br>2-:<br>2-:                       |
| Undeploying the Plug-in  Manage Health Checks Tools  Provisioning ORAchk  Update the ORAchk Version  Stop the ORAchk Daemon  Update Entities  Updating Diagnostic Tools Updates Entity                                                                      | 2<br>2<br>2<br>2<br>2                          |
| Undeploying the Plug-in  Manage Health Checks Tools  Provisioning ORAchk  Update the ORAchk Version  Stop the ORAchk Daemon  Update Entities                                                                                                    | 2-<br>2-<br>2-<br>2-<br>2-<br>2-<br>2-         |
| Undeploying the Plug-in  Manage Health Checks Tools  Provisioning ORAchk  Update the ORAchk Version  Stop the ORAchk Daemon  Update Entities  Updating Diagnostic Tools Updates Entity  Updating Compliance Content Entity                                  | 2-<br>2-<br>2-<br>2-<br>2-<br>2-<br>2-         |
| Undeploying the Plug-in  Manage Health Checks Tools  Provisioning ORAchk  Update the ORAchk Version  Stop the ORAchk Daemon  Update Entities  Updating Diagnostic Tools Updates Entity  Updating Compliance Content Entity  Updating ORAchk Metadata Entity | 2-:<br>2-:<br>2-:<br>2-:<br>2-:<br>2-1:        |
| Manage Health Checks Tools  Provisioning ORAchk Update the ORAchk Version Stop the ORAchk Daemon Update Entities Updating Diagnostic Tools Updates Entity Updating Compliance Content Entity Updating ORAchk Metadata Entity Using the ORAchk Plug-in       | 2-1<br>2-6<br>2-6<br>2-9<br>2-10<br>3-1<br>3-1 |

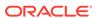

| Accessing ORAchk/Exachk Compliance Framework Details through the Compliance Dashboard | 3-5  |  |
|---------------------------------------------------------------------------------------|------|--|
| Compliance Content for Optional Targets                                               | 3-8  |  |
| Compliance Standards for All Supported System Types                                   |      |  |
| Oracle Exadata Database Machine Compliance Standards                                  |      |  |
| Exalogic Elastic Cloud Compliance Standards                                           | 3-10 |  |
| Exalytics System Compliance Standards                                                 |      |  |
| Cluster Compliance Standards                                                          | 3-10 |  |
| Recovery Appliance Compliance Standards                                               |      |  |
| Host Compliance Standards                                                             | 3-11 |  |
| Self Updates                                                                          |      |  |
| Troubleshooting the ORAchk Plug-in                                                    | 3-11 |  |
| Special Purpose Compliance Rules                                                      |      |  |
| Failures in Provisioning the ORAchk/Exachk Procedure Activity                         | 3-12 |  |
|                                                                                       |      |  |
| Index                                                                                 |      |  |

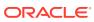

#### **Preface**

This document describes how to use the ORAchk Healthchecks plug-in to leverage features of ORAchk/Exachk for Enterprise Manager targets such as Oracle Exadata Database Machine, Exalogic Elastic Cloud, Cluster Database, Single Instance, and so forth. ORAchk provides functionality for system administrators to automate the assessment of Engineered Systems and non-Engineered Systems for known configuration problems and best practices.

#### **Audience**

This document is intended systems and database administrators tasked with monitoring Engineered Systems products.

# **Documentation Accessibility**

For information about Oracle's commitment to accessibility, visit the Oracle Accessibility Program website at http://www.oracle.com/pls/topic/lookup?ctx=acc&id=docacc.

#### **Access to Oracle Support**

Oracle customers that have purchased support have access to electronic support through My Oracle Support. For information, visit http://www.oracle.com/pls/topic/lookup?ctx=acc&id=info Or visit http://www.oracle.com/pls/topic/lookup?ctx=acc&id=trs if you are hearing impaired.

#### **Related Documents**

For more information, see the following documents available in My Oracle Support (https://support.oracle.com):

Oracle Exadata Best Practices (Doc ID 757552.1):

```
https://support.oracle.com/rs?type=doc&id=757552.1
```

ORAchk/EXAchk Master Reference (Doc ID 1969085.1):

https://support.oracle.com/rs?type=doc&id=1969085.1

#### Conventions

The following text conventions are used in this document:

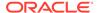

| Convention | Meaning                                                                                                    |  |
|------------|----------------------------------------------------------------------------------------------------|--|
| boldface   | Boldface type indicates graphical user interface elements associat with an action, or terms defined in text or the glossary.           |  |
| italic     | Italic type indicates book titles, emphasis, or placeholder variables for which you supply particular values.                          |  |
| monospace  | Monospace type indicates commands within a paragraph, URLs, code in examples, text that appears on the screen, or text that you enter. |  |

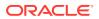

1

# ORAchk Healthchecks Plug-in Overview and Requirements

This chapter provides an overview description of the ORAchk plug-in and summarizes the prerequisites required before configuration.

- · Overview of the ORAchk Healthchecks Plug-in
- Supported Hardware and Software Versions
- · ORAchk Plug-in Prerequisites
- · Downloading the ORAchk Plug-in
- Deploying the Plug-in
- · Upgrading the Plug-in
- Undeploying the Plug-in

# Overview of the ORAchk Healthchecks Plug-in

The ORAchk plug-in integrates ORAchk/Exachk with Oracle Enterprise Manager. Once installed and integrated into Oracle Enterprise Manager Cloud Control, the ORAchk plug-in yields the following benefits:

- Install and set up ORAchk/Exachk from the Enterprise Manager console instead of the command line on individual hosts.
- View ORAchk results as compliance results at the target level.
- Trending, scoring and other compliance standard framework features for ORAchk results.
- Receive notifications in case the ORAchk/EXAchk daemon goes down.

# Supported Hardware and Software Versions

The ORAchk plug-in supports a variety of Oracle hardware and software products:

- Supported Hardware Versions
- Supported Software Versions

# Supported Hardware Versions

The ORAchk plug-in supports Engineered Systems hardware, including all variants of Exadata Database Machine and Exalogic Elastic Cloud.

Supported hardware types include:

- Exadata (physical configuration only)
- Recovery appliance

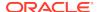

- Exalogic (virtualized configuration)
- Exalogic (physical configuration)

Hardware types currently not supported include:

- Exadata (virtual configuration)
- Oracle SuperCluster
- Oracle Private Cloud Machine

#### Supported Software Versions

The ORAchk Healthchecks plug-in supports Oracle Enterprise Manager Cloud Control 12c Release 12.1.0.5, 13c Release 13.1.0.1 and higher. It also supports non-Engineered Systems hardware such as Cluster Database, Single Instance, and so forth.

# **ORAchk Plug-in Prerequisites**

The following prerequisites must be met before you can deploy the plug-in:

- Verify that your Engineered Systems hardware and software are at the supported level as described in Supported Hardware and Software Versions.
- 2. All Engineered System plug-ins should be deployed.
- InfiniBand switches and storage cells should be an Enterprise Manager-managed target for the respective engineered system.
- 4. Expect package should be installed on the hosts.

# Downloading the ORAchk Plug-in

You can download plug-ins in online or offline mode. *Online mode* refers to an environment where you have Internet connectivity, and can download the plug-in directly through Enterprise Manager from My Oracle Support. *Offline mode* refers to an environment where you do not have Internet connectivity, or where the plug-in is not available from My Oracle Support.

See the *Managing Plug-ins* chapter in *Oracle Enterprise Manager Cloud Control Administrator's Guide* for details on downloading the plug-in in either mode.

# Deploying the Plug-in

You can deploy the plug-in to an Oracle Management Service instance using the Enterprise Manager Cloud Control console, or using the EM Command Line Interface (EMCLI). While the console enables you to deploy one plug-in at a time, the command line interface mode enables you to deploy multiple plug-ins at a time, thus saving plug-in deployment time and downtime, if applicable.

See the Managing Plug-ins chapter in Oracle Enterprise Manager Cloud Control Administrator's Guide for instructions on deploying the plug-in.

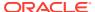

# Upgrading the Plug-in

The Self Update feature allows you to expand Enterprise Manager's capabilities by updating Enterprise Manager components whenever new or updated features become available. Updated plug-ins are made available via the Enterprise Manager Store, an external site that is periodically checked by Enterprise Manager Cloud Control to obtain information about updates ready for download.

See the *Updating Cloud Control* chapter in *Oracle Enterprise Manager Cloud Control Administrator's Guide* for steps to update the plug-in.

# Undeploying the Plug-in

See the Managing Plug-ins chapter in Oracle Enterprise Manager Cloud Control Administrator's Guide for steps to undeploy the plug-in.

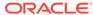

# Manage Health Checks Tools

This chapter explains how to provision and stop the ORAchk plug-in to monitor your Engineered/non-Engineered Systems assets.

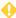

#### WARNING:

You should not attempt to associate ORAchk compliance standards to targets directly, but rather follow the below process. Failing to do so will result in incorrect or no results.

The following sections are provided:

- **Provisioning ORAchk**
- Update the ORAchk Version

# **Provisioning ORAchk**

Once the plug-in is deployed, follow the steps below to provision ORAchk/Exachk to monitor your Engineered System/Cluster or Hosts running single instance databases assets:

- All member targets of Engineered and non-Engineered System targets should be discovered and promoted before provisioning ORAchk.
- 2. From the Enterprise menu, select Provisioning and Patching, then Procedure Library.

The Provisioning page displays the Deployment Procedure Manager.

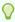

#### Tip:

The Procedure Library contains tools or *procedures* that enable you to enact best practices for effective monitoring and management of your Oracle products.

On the Provisioning page, select the Provision ORAchk/Exachk procedure and click Launch:

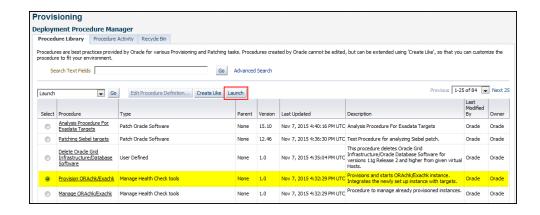

 After you click Launch, the Provision ORAchk/Exachk wizard begins with the Target and Frequency. On this page, you must set up ORAchk/Exachk for the selected target.

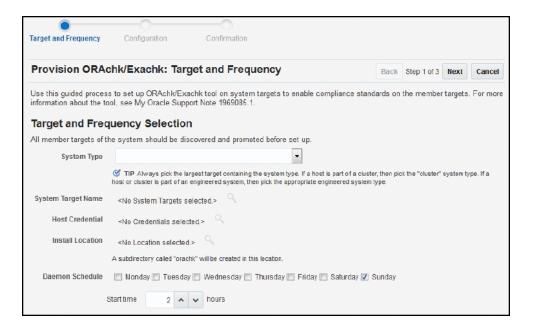

#### Enter the following information:

a. Select a System Type. The target type list is presented for the systems supported by ORAchk/Exachk.

Click the drop-down menu and make a selection of an appropriate system:

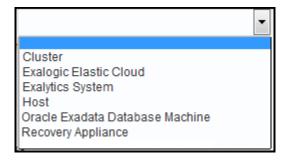

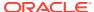

Based on target type selection, more inputs may be needed. For example, if you select Oracle Exadata Database Machine, then you may have to select Cluster because one instance of Exachk is required per cluster.

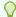

#### Tip:

Always pick the highest available system type in the topology. If the host is part of cluster, then pick cluster system type. If the host or cluster is part of an engineered system, then pick the appropriate engineered system type.

b. After you select the system type, select the **System Target Name**. Click the search icon and select a target name from the list. In the example shown below, if you select an Exadata Databse Machine target type, then all available targets are shown in the list:

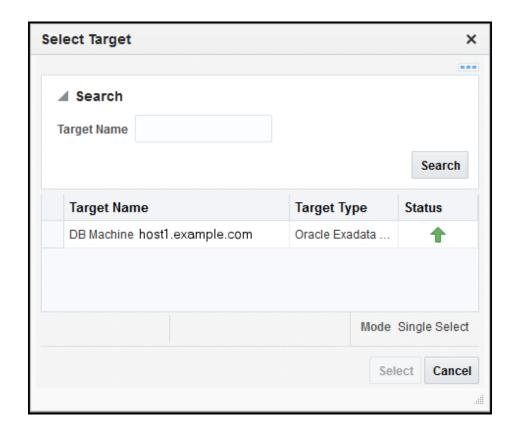

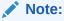

Only targets that have already been discovered by Enterprise Manager will appear in this list.

If the system type you select has a cluster, then choose the cluster on which you want to configure Exachk. One instance of Exachk is needed for each cluster. Select a cluster name from the Cluster drop-down menu.

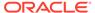

d. Set the Host Credential. Click the search icon and select either Preferred or Named in the pop-up window:

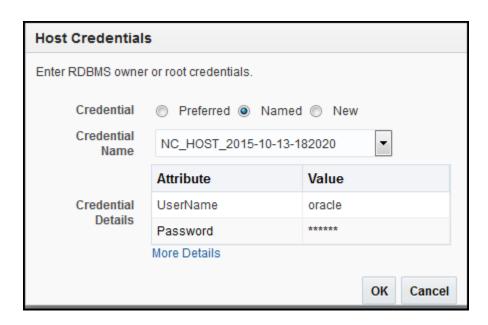

If the credentials are not set for the target, then click **New** and enter the information as shown below:

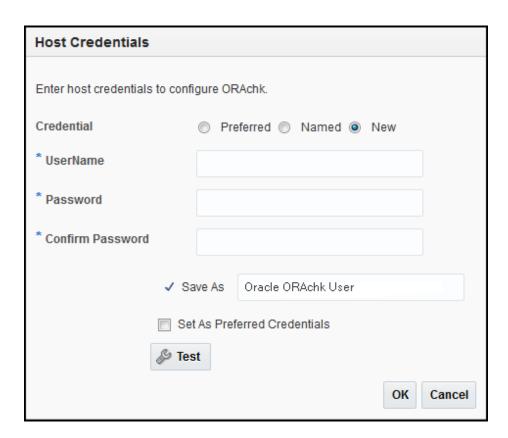

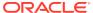

- e. The Install Location should then be populated (by default) with the location for where the <code>orachk</code> subdirectory will be created. Click the search icon to change the location.
- f. Set the Daemon Schedule. Select the day and the time you want to begin. By default, the schedule is set for 2 am Sunday morning.

Click **Next** to begin the configuration. Provisioning processing takes about 5 minutes.

- 5. On the Configuration page, enter the following configuration information:
  - **General Configuration:** Verify the CRS home directory. The ORAchk/Exachk wizard will pre-populate this field with the necessary information.
  - **Cell Cluster Configuration:** Select an option to evaluate the best practices on the storage cells of a cluster or to skip the checks for the storage cells.

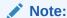

For evaluating best practices on the storage cells of a cluster, root level privileges are required on the cells. You can select an option to use the same root password on all storage cells. Otherwise, enter the password for each storage cell.

• InfiniBand Configuration: Select an option to evaluate the best practices on the InfiniBand switch of the cluster or to skip the checks on the InfiniBand switch.

#### Note:

For evaluating best practices on the InfiniBand switch of a cluster, root level privileges are required. You can select an option to use the same root password on all InfiniBand switches. Otherwise, enter the password for each InfiniBand switch.

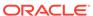

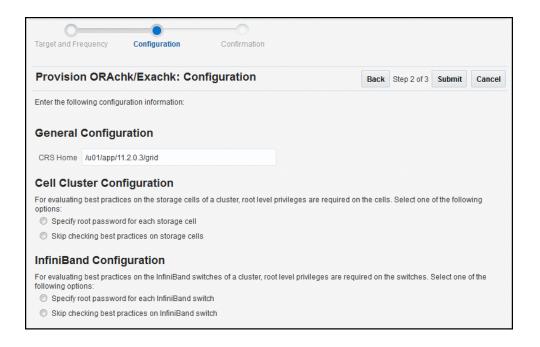

- Click Submit.
- On the Confirmation page, the Exachk setup begins. Click Show Status to view the setup details as the process continues.
- Click Finish.

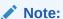

Repeat these steps for each Engineered Systems target to set up ORAchk.

The steps described above can vary from engineered system to system. The questions/details asked for will vary.

# Update the ORAchk Version

ORAchk versions will be made available through the Self Update feature of Enterprise Manager. To update the ORAchk plug-in:

- Stop the ORAchk Daemon
- Update Entities

#### Stop the ORAchk Daemon

Once ORAchk has been set up as the daemon, you can stop it, as needed:

 From the Enterprise menu, select Provisioning and Patching, then Procedure Library.

The Provisioning page displays showing the Deployment Procedure Manager.

2. On the Provisioning page, select the Manage ORAchk/Exachk Services procedure and click Launch:

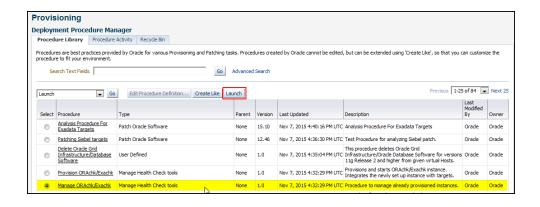

On the Manage ORAchk Services page, a list of all targets monitored by the ORAchk plug-in is displayed:

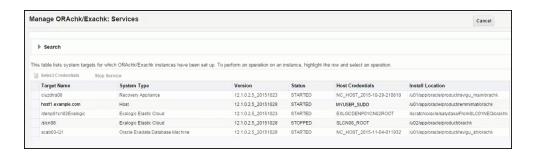

The table contains the following information:

- Target Name: The target name as recognized by Enterprise Manager.
- System Type: The type of the system you set during the provisioning (see Provisioning ORAchk).
- Version: The release version of the ORAchk plug-in running for a particular target.
- Status: The current monitoring status of the plug-in. The status field is provided to help users track progress of setup activities and are described below:

**Provisioned** – Tool bits have been staged on mentioned location. However, configuration data has not been provided to start the daemon process.

Processing – Daemon setup is in progress.

**Collection Enabled** – OMS has been configured to collect Orachk/Exachk results for the system target (or cluster target wherever applicable). Configuration Extensions feature of the platform is used to collect Orachk/Exachk results.

**Started** – The setup process is complete.

Stopped - The Orachk services has been stopped successfully.

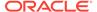

Terminal states are **Provisioned**, **Started**, and **Stopped**. If a procedure activity has failed and the status in not amongst these terminal states, refer to Troubleshooting the ORAchk Plug-in to recover.

- Host Credentials: The host credentials of the target that were last used during the provisioning. This user must have the privileges to stop the ORAchk plug-in.
- Location: The directory location of the ORAchk plug-in.
- 4. Select the target you want to exclude from ORAchk monitoring and click **Stop Service**. A stop job will be submitted to Enterprise Manager.

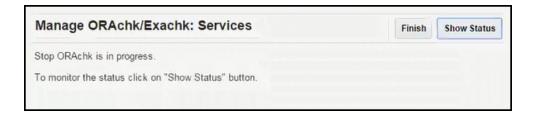

Click Show Status to see the progression. The Procedure Steps show each part of the stop process. A check mark indicates that the step is complete.

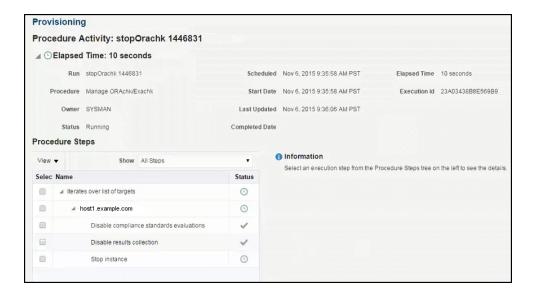

#### **Update Entities**

Three entities must be updated to use the latest version of ORAchk:

- 1. Updating Diagnostic Tools Updates Entity
- 2. Updating Compliance Content Entity
- 3. Updating ORAchk Metadata Entity

After applying these entities, every subsequent setup will use the new ORAchk. Older instances will continue to use older version of ORAchk.

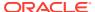

#### **Updating Diagnostic Tools Updates Entity**

This entity is used for updating ORAchk binaries:

 Download the available update for Support Tool entity. The image below shows an example of what the ORAchk entries will look like:

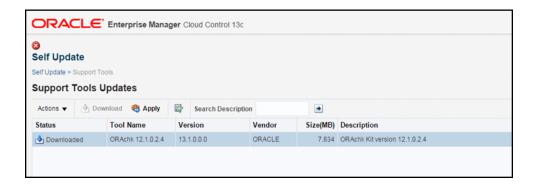

- 2. Download the available update of other two entities. This is to ensure that all updates related to ORAchk versions are applied together.
- 3. Apply the update and verify in software library if correct version has been updated.

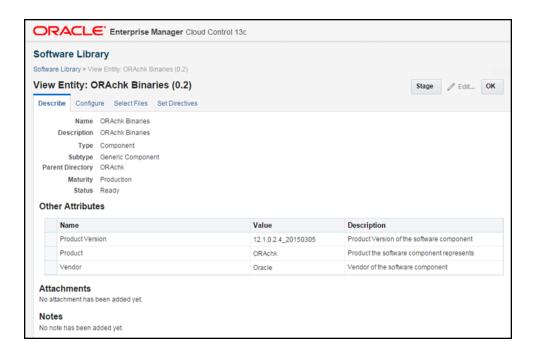

#### **Updating Compliance Content Entity**

All new/modified ORAchk compliance standards and rules will be shipped using this entity:

 Download the available update for Support Tool entity. The image below shows how the ORAchk entries look:

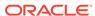

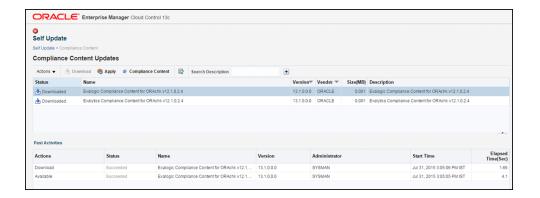

2. Apply these updates.

# Updating ORAchk Metadata Entity

This entity is used to keep mapping of ORAchk checks on Enterprise Manager targets:

1. Download the available update. The image below shows a sample entry:

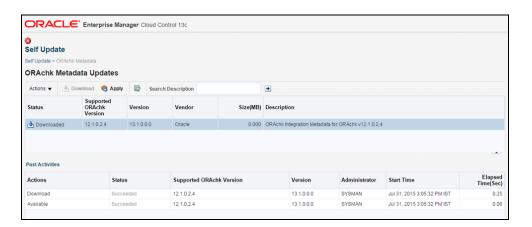

2. Apply these updates.

# Using the ORAchk Plug-in

This chapter describes how to use the ORAchk plug-in, including how to access compliance results and general troubleshooting steps.

The following sections are provided:

- Accessing Compliance Results Details
- Compliance Standards for All Supported System Types
- Self Updates
- Troubleshooting the ORAchk Plug-in

# **Accessing Compliance Results Details**

The Compliance Results shows a listing of all targets including targets that are 100% compliant to a particular standard and targets that have compliance issues. ORAchk results are included in this list to show any Engineered Systems target that may be out of compliance.

You can access the Compliance Results for ORAchk/Exachk by:

- · Accessing ORAchk/Exachk Compliance Results through the Enterprise Menu
- Accessing ORAchk/Exachk Compliance Results through the Target Home Page
- Accessing ORAchk/Exachk Compliance Framework Details through the Compliance Dashboard
- Compliance Content for Optional Targets

# Accessing ORAchk/Exachk Compliance Results through the Enterprise Menu

To view the Compliance Results for ORAchk/Exachk:

1. From the Enterprise menu, select Compliance, then select Results:

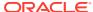

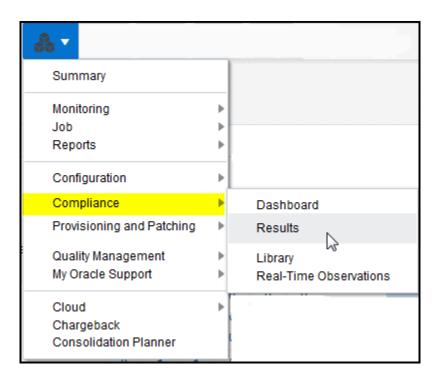

The Compliance Results page displays showing the evaluation results for all targets. By default, the Compliance Standards and Evaluation Results are shown.

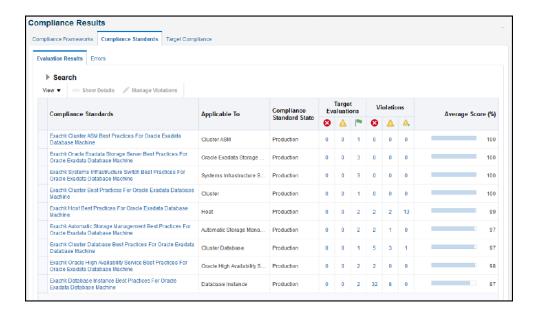

3. To limit the results to ORAchk or Exachk, expand the Search area, enter ORAchk% or Exachk% in the Compliance Standard field, and click Search. The page will refresh and show the filtered compliance standards:

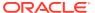

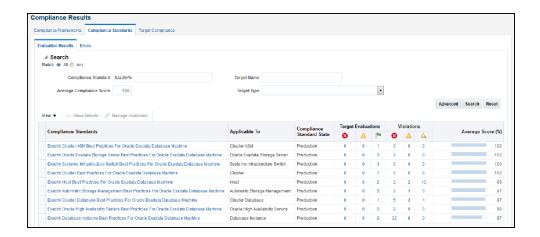

4. Click a link in the Compliance Standards column to view details about the standard. In the navigation tree, all rules for the standard are listed.

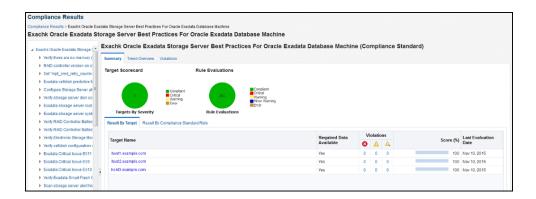

# Accessing ORAchk/Exachk Compliance Results through the Target Home Page

To access Compliance Results for ORAchk/Exachk from the target home page:

1. From the target's menu, select **Compliance**, then select **Results**:

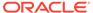

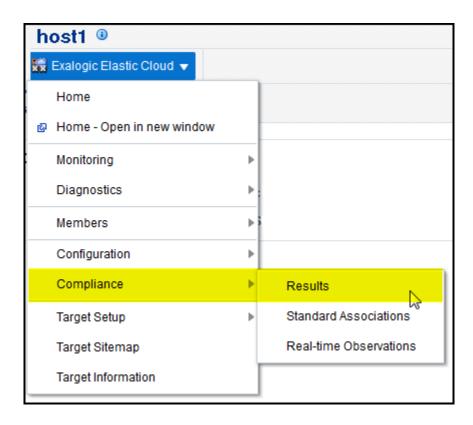

2. The Compliance Results page shows all ORAchk/Exachk evaluation results for the target:

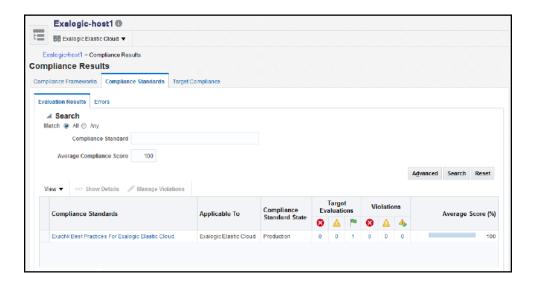

3. Click a link in the Compliance Standards column to view details about the standard as it applies to the target. In the navigation tree, all rules for the standard are listed.

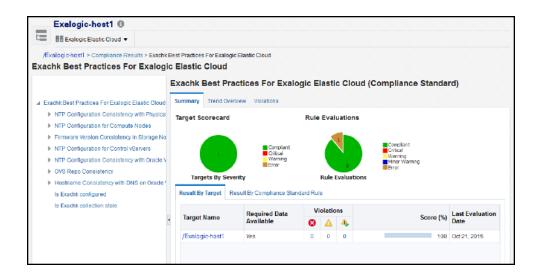

# Accessing ORAchk/Exachk Compliance Framework Details through the Compliance Dashboard

To access the compliance framework details through the compliance dashboard:

1. From the Enterprise menu, select Compliance, then select Dashboard:

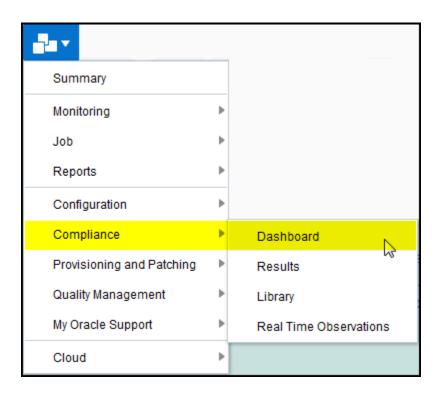

 On the Compliance Dashboard page, select a Framework from the drop-down menu (for example, select Exachk Best Practices for Oracle Exadata Database Machine):

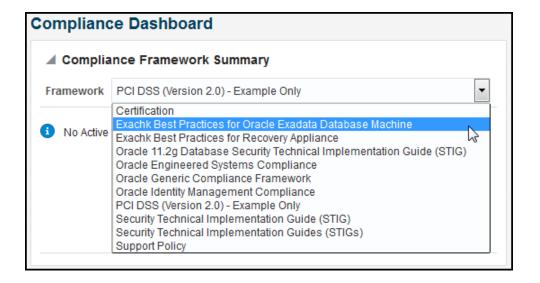

3. The Compliance Framework Summary will refresh with a graphic overview of the components of the framework you have selected. These dials provide a high-level overview of the system component, including the score:

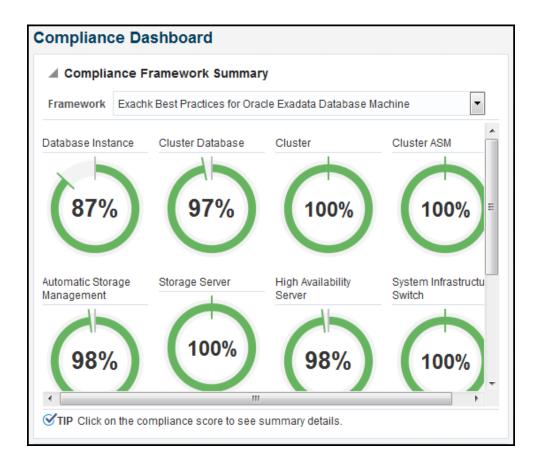

4. Click a dial to see additional information:

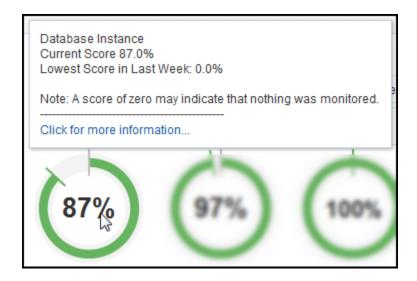

- 5. In the Compliance Summary section, there are three areas where you can drill down for details:
  - Frameworks shows the Compliance Frameworks you have selected:

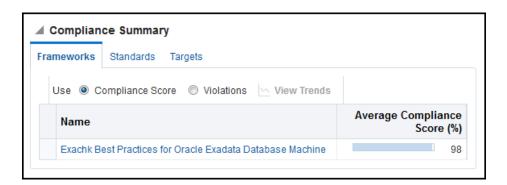

 Standards show all of the best practices standards being monitored for your target:

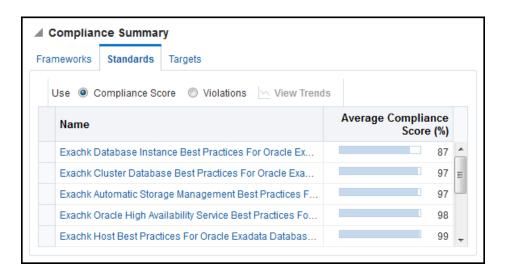

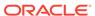

 Targets show the compliance score for the targets monitored by ORAchk/ Exachk:

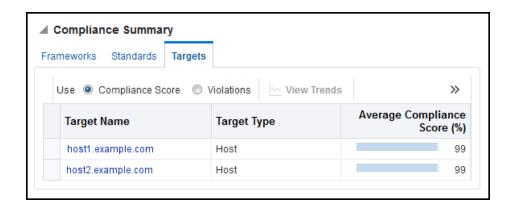

For additional target types to appear in this section, click >> and select the target types from the list:

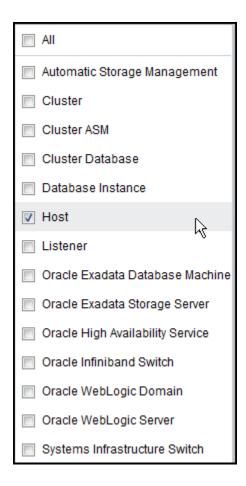

# **Compliance Content for Optional Targets**

The ORAchk Healthchecks plug-in registers compliance content for all supported target types. In cases where users have not deployed optional plug-ins that ships

some of the supported target types, compliance content will not be registered for such types.

For example, for target types such as TimesTen Database for Exalytics System, Oracle ZFS Storage Appliance target for Exalogic System, and so forth, if you deploy such plug-ins later, then you can download the compliance content from Self update and apply later.

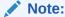

Compliance contents for the same ORAchk version should be deployed as available in the Software library.

# Compliance Standards for All Supported System Types

The following sections list the compliance standards for all supported system types:

- Oracle Exadata Database Machine Compliance Standards
- Exalogic Elastic Cloud Compliance Standards
- Exalytics System Compliance Standards
- Cluster Compliance Standards
- Recovery Appliance Compliance Standards
- Host Compliance Standards

#### Oracle Exadata Database Machine Compliance Standards

- Exachk Cluster Best Practices For Oracle Exadata Database Machine
- Exachk Oracle High Availability Service Best Practices For Oracle Exadata Database Machine
- Exachk Host Best Practices For Oracle Exadata Database Machine
- Exachk Database Instance Best Practices For Oracle Exadata Database Machine
- Exachk Oracle Exadata Storage Server Best Practices For Oracle Exadata Database Machine
- Exachk Oracle Infiniband Switch Best Practices For Oracle Exadata Database Machine
- Exachk Systems Infrastructure Switch Best Practices For Oracle Exadata Database Machine
- Exachk Cluster ASM Best Practices For Oracle Exadata Database Machine
- Exachk Automatic Storage Management Best Practices For Oracle Exadata Database Machine
- Exachk Cluster Database Best Practices For Oracle Exadata Database Machine

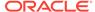

#### **Exalogic Elastic Cloud Compliance Standards**

- Exachk Best Practices For Exalogic Elastic Cloud
- Exachk Host Best Practices For Exalogic Elastic Cloud
- Exachk Oracle Infiniband Switch Best Practices For Exalogic Elastic Cloud
- Exachk Systems Infrastructure Switch Best Practices For Exalogic Elastic Cloud
- Exachk Oracle ZFS Storage Server Best Practices For Exalogic Elastic Cloud
- Exachk Oracle VM Guest Best Practices For Exalogic Elastic Cloud
- Exachk Oracle VM Server Best Practices For Exalogic Elastic Cloud
- Exachk Sun ZFS Storage 7000 Best Practices For Exalogic Elastic Cloud

### **Exalytics System Compliance Standards**

- Exachk Best Practices For Exalytics System
- Exachk Host Best Practices For Exalytics System
- Exachk Oracle BI Instance Best Practices For Exalytics System
- Exachk TimesTen In Memory Database 11g Best Practices For Exalytics System

#### Cluster Compliance Standards

- ORAchk Best Practices For Cluster
- ORAchk Oracle High Availability Service Best Practices For Cluster
- ORAchk Host Best Practices For Cluster
- ORAchk Database Instance Best Practices For Cluster
- ORAchk Automatic Storage Management Best Practices For Cluster
- ORAchk Cluster Database Best Practices For Cluster

### Recovery Appliance Compliance Standards

- Exachk Cluster Best Practices For Recovery Appliance
- Exachk Oracle High Availability Service Best Practices For Recovery Appliance
- Exachk Host Best Practices For Recovery Appliance
- Exachk Database Instance Best Practices For Recovery Appliance
- Exachk Oracle Exadata Storage Server Best Practices For Recovery Appliance
- Exachk Oracle Infiniband Switch Best Practices For Recovery Appliance
- Exachk Systems Infrastructure Switch Best Practices For Recovery Appliance
- Exachk Automatic Storage Management Best Practices For Recovery Appliance
- Exachk Cluster Database Best Practices For Recovery Appliance

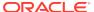

#### **Host Compliance Standards**

- ORAchk Oracle High Availability Service Best Practices For Host
- ORAchk Best Practices For Host
- ORAchk Database Instance Best Practices For Host
- ORAchk Automatic Storage Management Best Practices For Host

# Self Updates

The regular updates for compliance standards, for each ORAchk/Exachk release, will be provided through Enterprise Manager Cloud Control's Self Update feature. For every ORAchk/Exachk release, the following self update downloads will be available:

- ORAchk/Exachk Generic Compliance Content
- Exachk Exalogic Compliance Content
- Exachk Exalogic Virtualization Compliance Content
- Exachk Exalogic Sun ZFS Compliance Content
- Exachk Exalytics Compliance Content
- Exachk Exalytics TimesTen Compliance Content

All updates are organized into multiple downloads to allow users to choose among these depending upon the applicability for an Enterprise Manager instance. For example, all users may not need the Exalytics update because they do not have an Exalytics target.

# Troubleshooting the ORAchk Plug-in

This section describes common problems you may encounter with the ORAchk plugin, including:

- Special Purpose Compliance Rules
- · Failures in Provisioning the ORAchk/Exachk Procedure Activity

#### Special Purpose Compliance Rules

Two compliance rules, which are available in the ORAchk plug-in, help users to self service some of the issues that your system may encounter:

"Is ORAchk configured" or "Is Exachk Configured"

This rule aids in identifying if users associate the compliance standard meant for ORAchk/Exachk directly with a target. The ORAchk/Exachk standards can be associated only using deployment steps explained in Provisioning ORAchk.

"Is Exachk collection stale" or "Is ORAchk collection stale"

This rule violates if ORAchk/Exachk results are older than the expected date (based on configuration frequency). Incidents will be created whenever this compliance rule is violated.

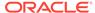

## Failures in Provisioning the ORAchk/Exachk Procedure Activity

**Problem:** Deployment procedure activities can fail due to environment issues in target system or incorrect information provided by the user.

**Resolution:** Depending upon the situation, correct remedial actions can be taken. Primarily these actions involve retrying the activities from failed step or recover from failed setup attempts by using stop Orachk service and start the provisioning process from beginning.

To facilitate the latter, the system allows users to stop Orachk irrespective of the state of the instance. It automatically skips the steps depending upon the failure point during provisioning activity.

Moreover, multiple stop activities can be submitted in succession. For example, if users provide a wrong password in the "stop Orachk" activity, which caused failures in third step, they can submit another activity by providing correct password.

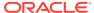

# Index

| prerequisites, 1-2 provision, 2-1 orachk install location, 2-5 select system name, 2-3 select system type, 2-2 set host credentials, 2-4     |  |
|----------------------------------------------------------------------------------------------------|--|
|                                                                                                    |  |
|                                                                                                    |  |
| set host credentials, 2-4 special purpose compliance rules, 3-11 stop ORAchk monitoring, 2-6 supported hardware, 1-1 supported software, 1-2 |  |
|                                                                                                    |  |
| troubleshooting, 3-11 special purpose compliance rules, 3-11                                                                                 |  |
|                                                                                                    |  |
|                                                                                                    |  |
|                                                                                                    |  |

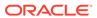